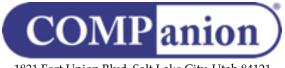

1831 Fort Union Blvd, Salt Lake City, Utah 84121 800-347-6439 • 801-943-7277 www.companioncorp.com

## **OverDrive**

## OverDrive Services for Alexandria Installation Guide

With the OverDrive Extras option activated, Alexandria can provide Patron Authentication and Verification services for OverDrive. Before allowing patrons to access and borrow OverDrive items, their status and credentials will be validated with Alexandria. If your patron is authorized and in good standing, they will be permitted to use OverDrive resources. If not, they will be denied access to these resources until they can correct the discrepancies with the librarian. Additionally, this service provides for the automatic retrieval of title data and associated cover art; Your OverDrive titles and their availability will be available to your patrons in the Alexandria Researcher with no manual import or maintenance of MARC records required.

## To enable OverDrive services for Alexandria

For Alexandria and OverDrive to be able to communicate, some key information must be provided:

- 1) The Alexandria server IP Address or Domain Name, Web Port, and Serial Number. Your Alexandria server must be publicly accessible outside of your site or district firewall. Provide this information to OverDrive so they can configure your account. Note: OverDrive will use the Serial Number in the SIP2 Login Message (93 CP).
- 2) OverDrive Code. This is similar to a password just for OverDrive; OverDrive must configure your account to use it in order to communicate with Alexandria. You create this code. After selecting one and entering it into the OverDrive Code field in preferences, provide it to your account representative at OverDrive. Note: OverDrive will use this code in the SIP2 Login Message (93 CO).
- 3) Account ID. In order to support automatically obtaining title data and cover art, as well as availability, Alexandria must know your OverDrive Account ID and your OverDrive Advantage Account Name, if applicable. After obtaining this from your OverDrive account representative, enter it into the Account ID or Advantage Account Name field in Alexandria's OverDrive preferences.

| Preferences and Tools Contact                                                                                                    |                                                                                                    |
|----------------------------------------------------------------------------------------------------|----------------------------------------------------------------------------------------------------|
| OverDrive                                                                                                    |                                                                                                    |
| OverDrive is the worldwide leader and full-service digital distributor of eBooks, audiobooks, music,<br>and video. They deliver secure management, DRM-protection, and download fulfilment services for<br>publishers, libraries, schools, and retailers.                                                                                                    |                                                                                                    |
| C Enable OverDrive Features                                                                                                    |                                                                                                    |
| For OverDrive to work with Alexandria, an OverDrive Code is required for authentication. The<br>default code was configured and provided when your OverDrive account was set up. If your<br>OverDrive Code needs to be changed for any reason, it must be communicated to OverDrive<br>Technical Support so that your account can be properly reconfigured and updated. |                                                                                                    |
| Account ID                                                                                                    |                                                                                                    |
| Advantage Account Name                                                                                                    |                                                                                                    |
| OverDrive Code                                                                                                    |                                                                                                    |
| Vendor URL                                                                                                    | http://overdrive.com                                                                                                    |
| Tools                                                                                                    | Enable checksum error handling<br>Checksum error handling is enabled by default. This should only be<br>disabled under the direction of Technical Support. |
| Set the default policy to use when importing Overdrive records into your system                                                                                                    |                                                                                                    |
|                                                                                                    |                                                                                                    |
| Default OverDrive Policy on Import eBook   \$                                                                                                    |                                                                                                    |
|                                                                                                    |                                                                                                    |

**OverDrive Preferences** 

Once OverDrive has configured your account, and your preferences have been properly configured in Alexandria, you will be ready to start using this feature.

For complete information on OverDrive Services for Alexandria please refer to our online documentation at: <u>http://www.companioncorp.com/mediawiki/index.php/</u> <u>Preferences: Management: Extras: OverDrive</u>

Please contact COMPanion Customer Support by phone at 1-800-347-4942 or by email at <a href="mailto:support@companioncorp.com">support@companioncorp.com</a> if you have any questions or require assistance.